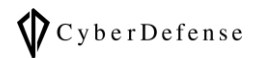

# 解析をはじめる前に

**Ver. 1.0**

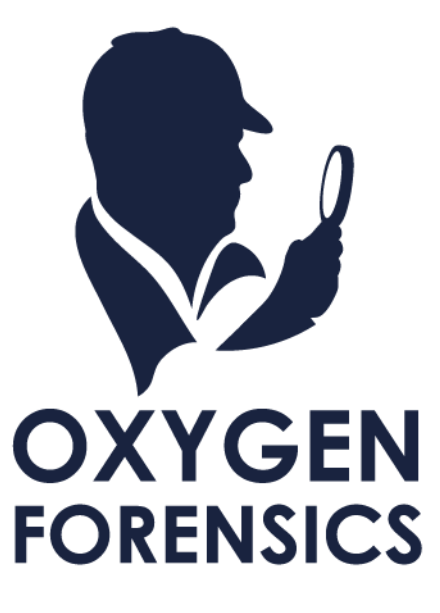

Copyright © 2023 Cyber Defense Institute, Inc. All Rights Reserved

## 目次

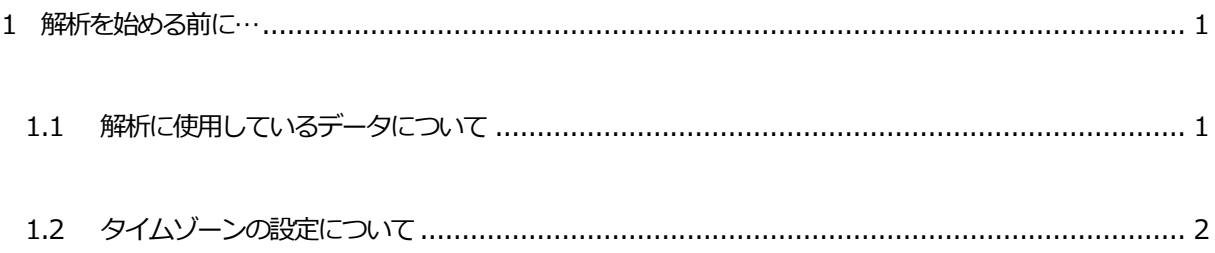

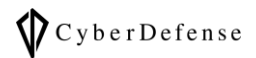

#### <span id="page-2-0"></span>**1 解析を始める前に…**

ユースケースは、以下の様なシチュエーションの解析方法を参考として公開します。

- ・ デバイス所有者が使用するアカウントを知りたい
- ・ デバイス所有者とあるグループとの繋がりを解明したい
- ・ デバイス所有者のWeb 閲覧履歴や検索履歴を知りたい
- ・ デバイス所有者が送受信したメッセージ内容を知りたい
- ・ デバイス所有者の行動履歴を知りたい
- ・ デバイス所有者が撮影、収集した画像や動画を検索したい
- ・ 事案に関係するキーワードがスマホに記録されていないか探したい

#### <span id="page-2-1"></span>**1.1 解析に使用しているデータについて**

解析の説明に使用しているデータの詳細はこちらです。データの提供はございませんがユースケースの資料 をご覧いただく際に、どんなデータを使ってどういう風にパースしている等のご参考になれば幸いです。

- ・ケース名: 2022\_Training
- ⚫ iPhoneX

機種名:iPhoneX 所有者:傳能慶次 OS:iOS13.7 Oxygen の抽出方法:「iTunes backup」メニューを使用した論理抽出 ⚫ MT6737M 機種名:Freetel Priori4 所有者:田無かな OS:Android 7.0 Oxygen の抽出方法:「MTK Android dump」メニューを使用した物理抽出 ⚫ Google Pixel 3a 機種名:Pixel 3a 所有者:佐井場 攻太 OS: Android 10.0

Oxygen の抽出方法:「Android full file system」メニューを使用した論理抽出

#### <span id="page-3-0"></span>**1.2 タイムゾーンの設定について**

資料内のタイムゾーンは、以下の図の様に設定しています。解析を始める際は、最初にタイムゾーンが一致 していることをご確認ください。

#### ➢ ケースレベル

ケースに対してデータを解析する場合は、ケースを選択してTime zone を設定する必要があります

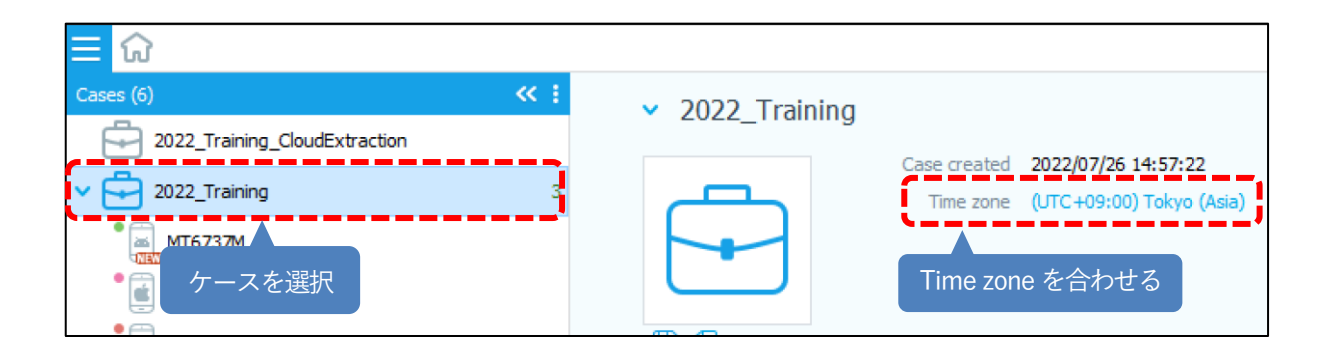

➢ デバイスレベル

各デバイスデータに対して、Time zone を設定します

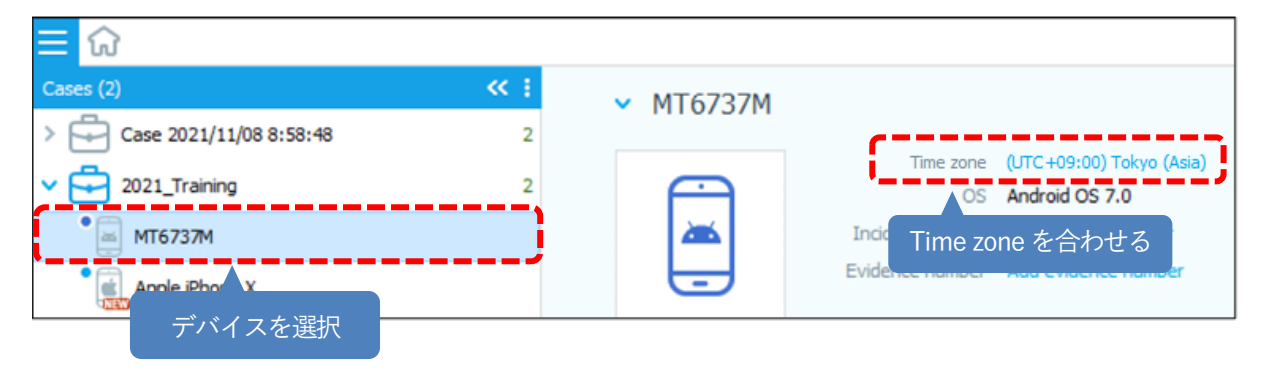

Copyright © 2023 Cyber Defense Institute, Inc. All Rights Reserved

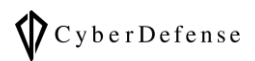

### **改訂履歴**

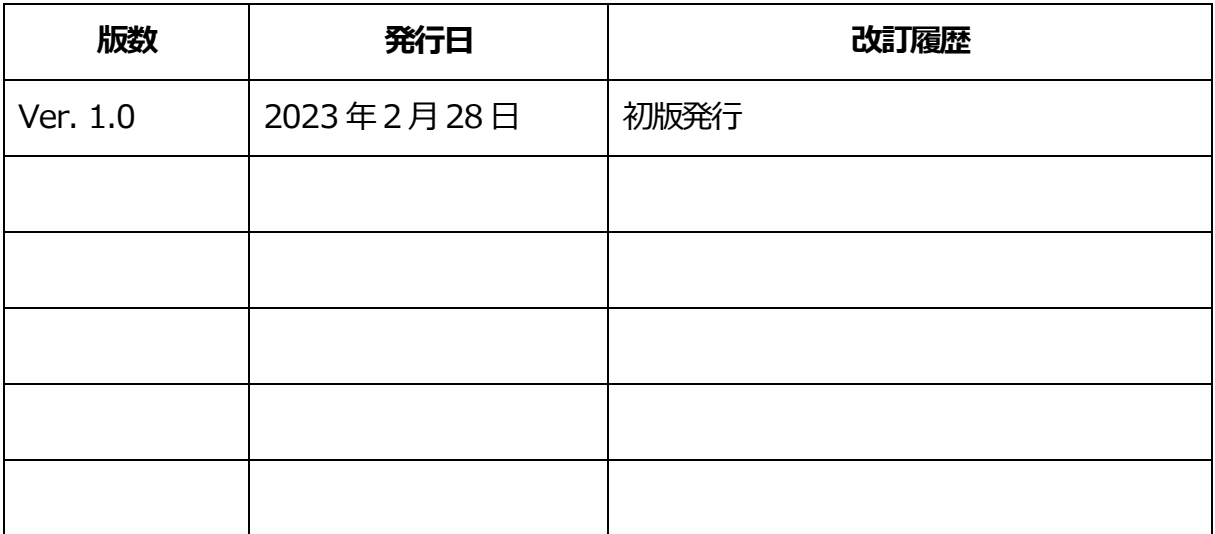